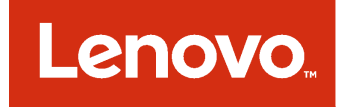

# **Lenovo Add-in for Microsoft System Center Virtual Machine Manager 릴리스 노트**

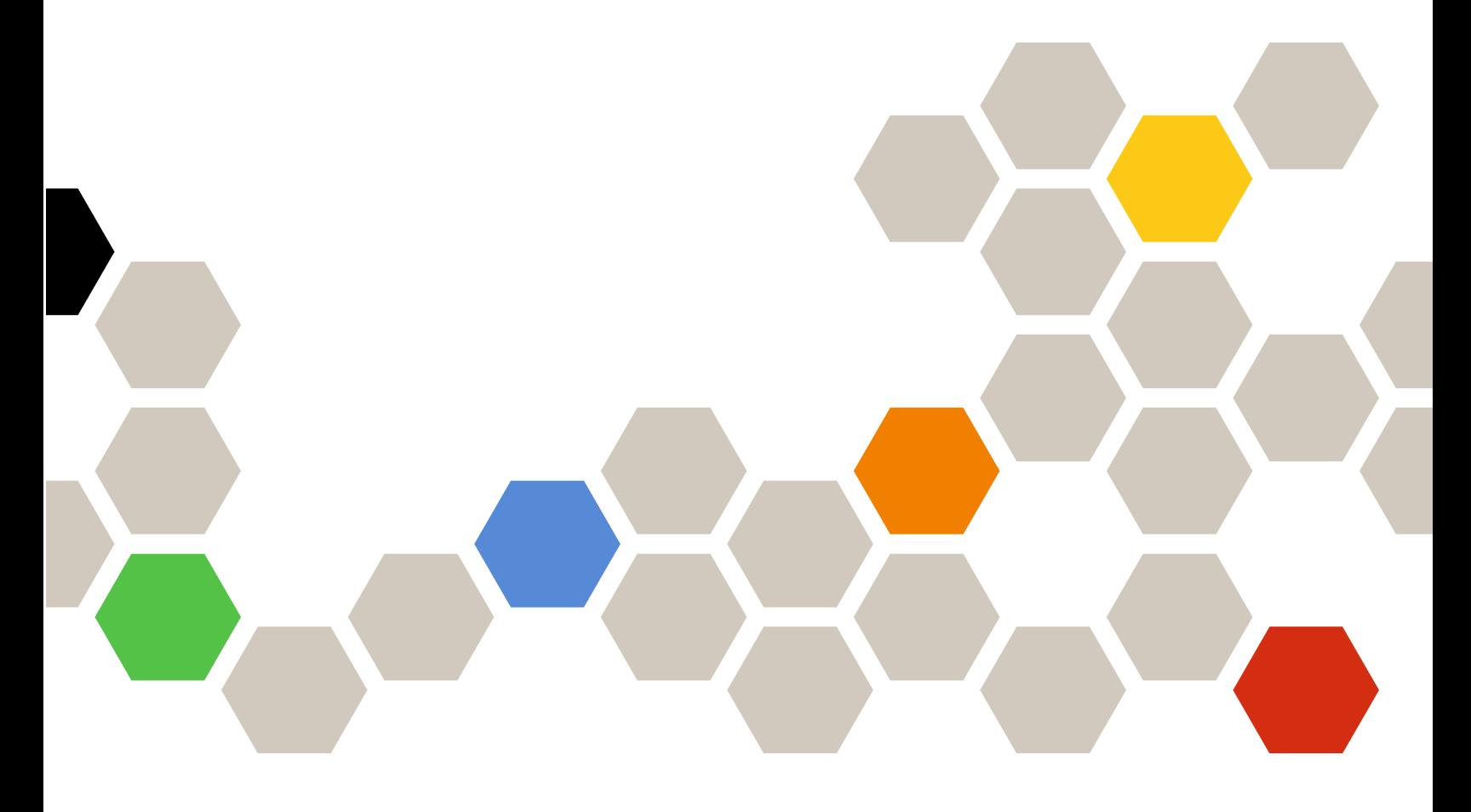

**버전 3.2.0**

**주의**

**이 정보와 이 정보가 지원하는 제품을 사용하기 전에 부록 A ["주의사항"](#page-12-0) [7](#page-12-0) [페이지](#page-12-0)의 정보를 읽으십시오.**

**제11판 (2017년 9월)**

**© Copyright Lenovo 2014, 2017년. Portions © Copyright IBM Corporation 2014**

**제한적인 권리: GSA(General Services Administration) 계약에 따라 제공되는 데이터 또는 소프트웨어의 사용, 복제 또는 공개에는 계약서 번호 GS-35F-05925에 명시된 제한사항이 적용됩니다.**

# **목차**

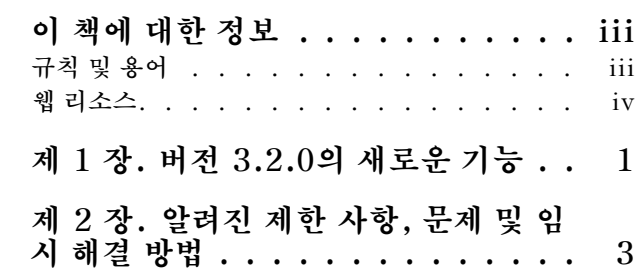

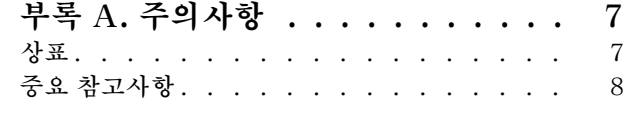

# <span id="page-4-0"></span>**이 책에 대한 정보**

**이 릴리스 정보는 Lenovo Add-in for Microsoft System Center Virtual Machine Manager 버전 v3.2.0의 새로운 기능에 대한 개요와 제품에 대해 알려진 제한 사항 및 임시 해결 방법의 중요한 정보 를 제공합니다.**

**Lenovo Add-in 설치 및 사용에 대한 정보는 Lenovo Add-in for Microsoft System Center Virtual Machine Manager 사용 설명서를 참조하십시오.**

**Lenovo Add-in for Microsoft System Center Virtual Machine Manager 기능은 Lenovo System x와 Flex System 서버를 관리하고 하드웨어 인프라와 가상 인프라를 연결하는 부가 가치 기 능을 제공하도록 설계된 Microsoft System Center Virtual Machine Manager용 플러그인 응용 프로그램입니다.**

### **규칙 및 용어**

**굵게 표시된 참고, 중요 또는 주의로 시작되는 단락은 핵심 정보를 강조하는 특정한 의미를 가진 주의사 항입니다.**

**참고: 이 주의사항은 중요 제안사항, 지침 또는 조언을 제공합니다.**

**중요: 이 주의사항은 불편함이나 어려운 상황을 방지하는 데 도움이 될 수 있는 정보 또는 조언을 제공합니다.**

**주의: 이 주의사항은 프로그램, 장치 또는 데이터에 대한 잠재적 손상을 표시합니다. 이는 손상이 발생할 수 있는 지시 사항 또는 상황 바로 앞에 표시됩니다.**

**다음 테이블에서는 이 문서에 사용된 일부 용어, 머리글자어 및 약어에 대해 설명합니다.**

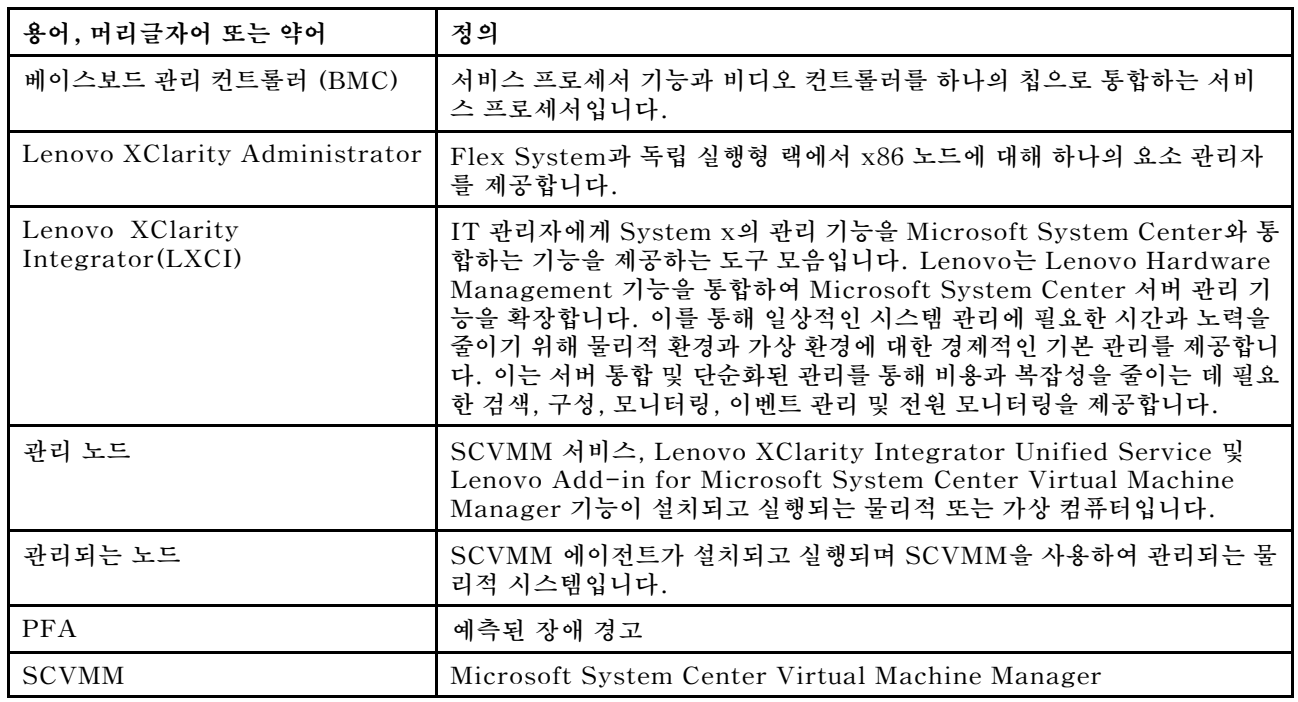

#### **표 1. 이 설명서에 사용된 용어 정의**

#### <span id="page-5-0"></span>**표 1. 이 설명서에 사용된 용어 정의 (계속)**

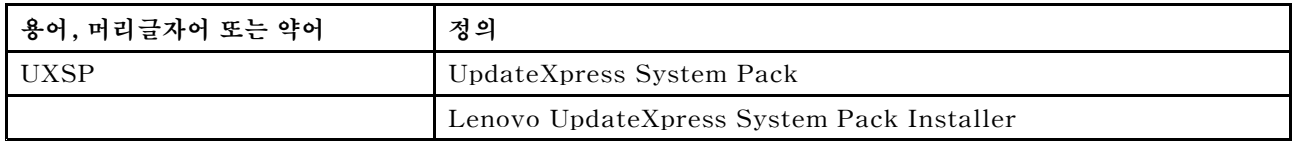

### **웹 리소스**

**다음 웹 사이트에서는 System x, Flex System, BladeCenter 서버 및 시스템 관리 도구를 이해하고, 사 용하고, 문제 해결하기 위한 리소스를 제공합니다.**

#### **Lenovo 서버용 Microsoft Systems Management Solution을 위한 Lenovo 웹 사이트**

**Lenovo Add-in for Microsoft System Center Virtual Machine Manager의 최신 다운로드 를 찾으십시오.**

• **Microsoft System Center용 Lenovo XClarity [Integrator](https://support.lenovo.com/us/en/documents/lnvo-manage) 웹 사이트**

#### **Lenovo XClarity 솔루션을 사용한 시스템 관리**

**이 웹 사이트에서는 System <sup>x</sup> 및 Flex System 하드웨어와 통합하여 시스템 관리 기능을 제공하는 Lenovo XClarity 솔루션에 대한 개요를 제공합니다.**

• **Lenovo [XClarity](http://shop.lenovo.com/us/en/systems/software/systems-management/xclarity/) 솔루션을 사용한 시스템 관리 웹 사이트**

#### **Lenovo 기술 지원 포털**

- **이 웹 사이트는 하드웨어 및 소프트웨어에 대한 지원을 찾는 데 도움을 줍니다.**
- **[Lenovo](http://www.lenovo.com/support) 지원 포털 웹 사이트**

#### **Lenovo ServerProven 페이지**

**Lenovo System x, BladeCenter 및 IBM IntelliStation 하드웨어와의 하드웨어 호환성에 대한 정보 를 얻을 수 있습니다.**

- **Lenovo [ServerProven:](http://www.lenovo.com/us/en/serverproven/eserver.shtml) BladeCenter 제품의 호환성**
- **Lenovo [ServerProven:](http://www.lenovo.com/us/en/serverproven/flexsystem.shtml) Flex System 섀시의 호환성**
- **Lenovo [ServerProven:](http://www.lenovo.com/us/en/serverproven/indexsp.shtml) System <sup>x</sup> 하드웨어, 응용 프로그램 및 미들웨어의 호환성**

#### **Microsoft System Center 웹 사이트**

- **이 웹 사이트는 Microsoft System Center 제품을 찾는 데 도움을 줍니다.**
- **[Microsoft](https://www.microsoft.com/en-us/server-cloud/products/system-center-2012-r2/) System Center 웹 사이트**

# <span id="page-6-0"></span>**제 1 장 버전 3.2.0의 새로운 기능**

**이 섹션은 Lenovo Add-in for Microsoft System Center Virtual Machine Manager v3.2.0의 새 로운 기능에 대한 개요를 제공합니다.**

#### **새 하드웨어 지원**

- **다음 하드웨어가 지원됩니다.**
- **ThinkSystem SR950 유형 7X11 및 7X12**
- **ThinkSystem ST558 유형 7X15 및 7X16(중국만 해당)**

#### **SQL Server 지원**

**SQL 데이터베이스 서버에 대한 지원이 추가되었습니다. 데이터를 PostgreSQL에서 SQL Server 로 마이그레이션할 수도 있습니다.**

#### **Unified Service 구성**

**Unified Service 구성이 Lenovo XClarity Integrator 관리 페이지에 추가되었습니다.**

### <span id="page-8-0"></span>**제 2 장 알려진 제한 사항, 문제 및 임시 해결 방법**

**다음 제한 사항, 문제 및 임시 해결 방법을 Lenovo Add-in에 적용할 수 있습니다.**

- **SCVMM Add-in은 DHCPv6 또는 정적으로 할당된 IPv6 주소를 사용하는 서버에서 펌웨어 업데이트 (정책 포함)를 지원하지 않습니다.**
- **SCVMM Add-in은 X3250 M6에서 IMM 인증 및 PFA 관리 기능을 지원하지 않습니다.**
- **IMM2(기본) 및 IMM2(백업)의 현재 버전을 되돌릴 수 있습니다. 롤링 시스템 업데이트 작업을 만드는 동안 IMM2(기본) 및 IMM2(백업)의 현재 버전을 되돌릴 수 있습니다.**
- **펌웨어 업데이트(정책 제외)를 사용하여 Intel X550 2x10GBase-T 어댑터를 업데이트할 수 없습니다.**
- **Unified Service에 로그인할 수 없음**

**프록시 서버를 사용하는 경우 다음 단계 중 하나 이상을 수행하십시오.**

**참고: 프록시 서버가 사용 중인지 판별하려면 Internet Options(인터넷 옵션)** ➙ **Connections(연결)** ➙ **LAN settings(LAN 설정)를 클릭하고 Proxy server(프록시 서버)가 사용되는지 확인하십시오.**

- **프록시에 사용자 이름과 암호가 필요한 경우 Internet Explorer를 사용하여 웹 페이지를 탐색하십 시오. 대화 상자에 사용자 이름과 암호를 입력하고 Remember(기억) 선택란을 선택하십시오.**
- **Unified Service를 Lenovo Add-in과 동일한 호스트에 설치한 경우 Internet Options(인터 넷 옵션)에서 Bypass proxy server for local addresses(로컬 주소에 프록시 서버 사용 안 함)를 선택하십시오.**
- **프록시를 사용하지 마십시오.**
- **Lenovo XClarity Integrator Unified Service 서버에 연결할 수 없음**

**Lenovo XClarity Integrator 서비스를 수동으로 시작하거나 Lenovo XClarity Integrator를 다 시 설치 또는 업그레이드하는 경우 Lenovo XClarity Integrator가 Lenovo XClarity Integrator Unified Service 서버에 연결할 수 없음을 알리는 문제가 발생할 수 있습니다. 이는 이전 서비스가 올 바로 중지되지 않아서 발생하는 알려진 문제입니다.**

**임시 해결 방법: Lenovo XClarity Integrator와 관련된 Lenovo XClarity Integrator 서비스 및 python 프로세스를 수동으로 중지한 다음 Lenovo XClarity Integrator 서비스를 다시 시작하십시오.**

• **SQL 모듈을 데이터베이스 클러스터로 로드하지 못함**

**PostgreSQL 데이터베이스 설치 중에** Failed to load SQL modules into the database cluster(SQL 모듈을 데이터베이스 클러스터로 로드하지 못함) **오류 메시지가 몇 초 정도 표시된 후 자동으로 닫힙니다.**

**임시 해결 방법: 이 오류를 무시할 수 있습니다. 설치를 완료한 후 데이터베이스가 제대로 작동합니다.**

• **Windows Server 2016을 실행 중인 일부 서버가 관리되는 노드로 지원되지 않음**

**Lenovo Add-in for Microsoft System Center Virtual Machine Manager 기능은 Windows Server 2016이 관리되는 노드로 실행되는 다음 서버를 지원하지 않습니다.** –

```
–
```
• **Lenovo XClarity Administrator 등록**

**일부 Lenovo Add-in 기능은 Lenovo XClarity Administrator에 따라 다릅니다.**

**다음 기능을 사용하려면 먼저 모든 Lenovo XClarity Administrator 인스턴스를 Lenovo Add-in 에 등록하십시오.**

– **섀시 맵**

– **구성 패턴**

– **펌웨어 준수**

• **Virtual Machine Manager 콘솔 요구 사항**

**Virtual Machine Manager 콘솔은 Virtual Machine Manager 서비스가 설치된 시스템에서만 실행될 수 있습니다.**

**Virtual Machine Manager 콘솔을 다른 시스템에서 실행하는 경우 Lenovo Add-in for Microsoft System Center Virtual Machine Manager 기능이 제대로 작동하지 않습니다.**

• **Internet Explorer 패치 KB3087038**

**Lenovo Add-in for Microsoft System Center Virtual Machine Manager의 일부 기능을 사용 하려면 Microsoft Internet Explorer(IE) 패치가 IE KB3087038 이상의 업데이트여야 합니다. Internet Explorer 호환성 버전을 얻으려면 다음 절차의 단계를 따르십시오.**

- **1. Microsoft Internet Explorer 버전에 패치가 필요한지 확인하십시오.**
	- **a. About Internet Explorer(Internet Explorer 정보) 대화 상자를 여십시오.**

**참고: 대화 상자를 여는 데 사용하는 단계는 Internet Explorer 버전에 따라 다를 수 있습니다.**

- **b. 버전 번호를 확인하십시오. 버전 번호가 10.0.9200.17492보다 낮으면 Internet Explorer 업 데이트 KB3087038로 Internet Explorer를 패치해야 합니다. 값이 10.0.9200.17492 이상이 면 이를 패치할 필요가 없습니다.**
- **c. Internet Explorer를 패치해야 하는 경우 다음 단계로 진행하십시오. Internet Explorer를 패치할 필요가 없는 경우 여기서 중지하십시오.**
- **2. KB3087038 패치를 다운로드하여 설치하십시오.**
- **설치에서 동일한 암호 사용**

**Lenovo Add-in을 설치하거나 업그레이드하는 경우 이전 설치에서 사용한 동일한 데이터베이스/마 스터 암호를 사용하십시오.**

**다른 암호를 사용하는 경우 설치 프로세스에서 데이터베이스 오류가 발생할 수 있고 데이터베이스에 저장된 민감한 사용자 데이터가 유효하지 않게 될 수 있습니다.**

• **롤링 시스템 업데이트 요구 사항**

**롤링 시스템 업데이트 기능을 사용하기 전에 이 섹션의 요구 사항을 충족해야 합니다.**

**다음을 수행했는지 확인하십시오.**

- **서버 호스트를 클러스터에 넣고 해당 서버 호스트의 운영 체제가 OS 사용자 이름, OS 암호 및 SCVMM 실행 계정으로 이미 인증되었는지 확인하십시오.**
- **롤링 시스템 업데이트 기본 설정을 설정하십시오. 롤링 시스템 업데이트 기본 설정에 대한 자세 한 지시 사항은 Microsoft System Center Virtual Machine Manager용 Lenovo XClarity Integrator Add-in 사용 설명서를 참조하십시오.**

**참고: 특히 Lenovo Add-in이 설치된 로컬 운영 체제에 대한 사용자 이름과 암호를 설정하는 것 이 중요합니다.**

**중요: 사용자 인증 정보가 필요한 모든 위치(SCVMM 실행 계정 포함)에 도메인 관리자 사용자 계정을 사용하십시오.**

**참고: Lenovo Add-in은 각각의 관리되는 서버에서 정보를 수집하고 Lenovo 웹 사이트에서 데이터 를 가져오고 메타데이터를 업데이트하는 시간이 필요합니다. 이 프로세스 중에는 롤링 시스템 업데이트 가 작업을 만들거나 편집하는 작업을 제대로 수행할 수 없습니다.**

• **Lenovo Add-in 페이지 표시 실패**

**때때로 Lenovo Add-in 페이지를 표시하는 데 실패하거나 공백으로 표시됩니다.**

- **이러한 상황이 발생하면 다음을 수행하여 문제를 해결할 수 있습니다.**
- **지시 사항이 있는 경우 해당 페이지에서 지시 사항을 따르십시오.**
- **페이지를 다시 로드하십시오. 페이지를 마우스 오른쪽 단추로 클릭하고 새로 고침을 선택하십시오.**

– **SCVMM 콘솔을 다시 시작하십시오.**

• **Lenovo XClarity Integrator Unified Service 세션이 유효하지 않음**

**Lenovo Add-in 콘솔이 시작되면 콘솔이 백그라운드 디먼 Lenovo XClarity Integrator Unified Service에 로그인합니다. 즉, 새세션이 만들어집니다.**

**콘솔이 계속 열려 있고 디먼이 인터럽트 없이 계속 서비스되면 세션은 만료되지 않습니다. 그러나 디먼 이 인터럽트되면(예: 재시작으로 인해 인터럽트됨) 세션이 유효하지 않게 됩니다.**

**세션이 유효하지 않게 되면 다음과 같은 증상이 나타납니다.**

- **Lenovo Add-in의 자산 트리 분할창에 루트 노드만 표시되거나 자산 변경 내용이 자산 트리 분 할창에 표시되지 않습니다.**
- **기능 UI 페이지가 공백으로 표시되거나 데이터가 표시되어야 할 때 데이터가 포함되지 않습니다.**

**참고: 로그온 기록을 확인하는 방법에 대한 지시 사항은 Microsoft System Center Virtual Machine Manager용 Lenovo XClarity Integrator Add-in 사용 설명서의 "부록 B. Lenovo XClarity Integrator Unified Service 세션 검사"를 참조하십시오.**

**문제를 수정하려면 다음 절차를 따라 SCVMM 콘솔 및 Lenovo Add-in 콘솔을 다시 시작하십시오.**

- **1. SCVMM 콘솔 창에서 Close(닫기)를 클릭하여 현재 SCVMM 콘솔을 닫으십시오.**
- **2. Windows 데스크탑에서 SCVMM 콘솔 바로 가기를 두 번 클릭하여 SCVMM 콘솔 창을 여십시오.**
- **3. Microsoft System Center Virtual Machine Manager용 Lenovo XClarity Integrator Add-in 사용 설명서에서 "Lenovo Add-in 시작" 섹션의 지시 사항을 따라 Lenovo XClarity Integrator Add-in 콘솔을 여십시오.**

#### • **자산 트리 보기에서 선택한 경우 System <sup>x</sup> 서버에 대해 기능을 사용할 수 없음**

**서버의 시스템 유형을 판별할 수 없는 경우 Lenovo XClarity Integrator Add-in의 자산 트리 보기 에서 선택하면 System <sup>x</sup> 서버에 대해 기능을 사용할 수 없습니다.**

**서버의 시스템 유형을 알아 보려면 다음 단계 중 하나 이상을 완료하십시오.**

- **UUS 서버 서비스가 대상 Hiper-V 시스템에 대한 WMI 읽기 권한이 있는 Windows/도메인 로그 온을 사용하여 실행되는지 확인하십시오. Windows 서비스의 사용자 계정을 변경하려면 [Microsoft](https://technet.microsoft.com/en-us/library/cc755249(v=ws.11).aspx) [TechNet:](https://technet.microsoft.com/en-us/library/cc755249(v=ws.11).aspx) 서비스 시작 방법 구성 웹 페이지의 내용을 참조하십시오.**
- **대상 Hiper-V 시스템에 대한 WMI 읽기 권한이 있는 Windows/도메인 로그온을 사용하여 하 이퍼바이저 노드를 인증하십시오.**
- **Lenovo XClarity Administrator를 사용하여 서버를 관리하고 Lenovo XClarity Integrator Add-in에 Lenovo XClarity Administrator를 등록하십시오.**
- **특정 서버에 대한 IMM을 검색하십시오.**
- **IPv6 주소를 사용하여 Lenovo XClarity Administrator를 등록하지 못함**

**IPv6 주소를 사용하여 Lenovo XClarity Administrator를 등록하는 경우** Loading, Please wait …(로 드 중입니다. 잠시 기다리십시오…) **메시지가 표시되지만 Lenovo XClarity Integrator Unified Service가 IPv6 주소에서 인증서 체인을 가져올 수 없기 때문에 결과가 리턴되지 않습니다. 이 문제는 Lenovo XClarity Integrator의 제한 사항입니다.**

**이 문제를 해결하려면 Lenovo XClarity Administrator에서 인증서를 수동으로 다운로드하고 Manage trusted certificates(신뢰할 수 있는 인증서 관리)** ➙ **Add(추가)를 클릭하여 Lenovo XClarity Integrator에 인증서를 추가하십시오.**

**참고: Think 서버만 롤링 재부팅을 지원합니다. 이는 Lenovo XClarity Integrator Add-in 의 제한 사항입니다.**

• **ThinkServer 서버는 롤링 재부팅만 지원함**

**이는 Lenovo XClarity Integrator Add-in의 제한 사항입니다.**

• **Internet Explorer 10을 사용하여 Lenovo XClarity Administrator 인증서 가져오기 실패**

**Lenovo XClarity Administrator 인증서(PEM) 파일을 Lenovo XClarity Integrator로 수동으 로 가져오는 경우** Fail to upload certificate file(인증서 파일을 업로드하지 못함) **메시지와 함께 가져오기 가 실패할 수 있습니다. 이는 Internet Explorer 10의 알려진 문제입니다.**

**다음 단계 중 하나를 수행하여 이 문제를 임시로 해결하십시오.**

- **Internet Explorer를 이후 버전으로 업그레이드하거나 다른 웹 브라우저를 사용하십시오.**
- **인증서를 가져올 때 Paste certificate in PEM format(PEM 형식으로 인증서 붙여넣기)를 선택 하십시오. Add from <sup>a</sup> file(PEM)(파일(PEM)에서 추가)을 사용하여 인증서를 추가하지 마십시오.**

## <span id="page-12-0"></span>**부록 A. 주의사항**

**Lenovo가 모든 국가에서 이 책에 기술된 제품, 서비스 또는 기능을 제공하는 것은 아닙니다. 현재 사용할 수 있는 제품 및 서비스에 대한 정보는 한국 Lenovo 담당자에게 문의하십시오.**

**이 책에서 Lenovo 제품, 프로그램 또는 서비스를 언급했다고 해서 해당 Lenovo 제품, 프로그램 또는 서 비스만 사용할 수 있다는 것은 아닙니다. Lenovo의 지적 재산권을 침해하지 않는 한, 기능상으로 동등한 제품, 프로그램 또는 서비스를 대신 사용할 수도 있습니다. 그러나 기타 제품, 프로그램 또는 서비스의 운 영에 대한 평가와 검증은 사용자의 책임입니다.**

**Lenovo는 이 책에서 다루고 있는 특정 내용에 대해 특허를 보유하고 있거나 현재 특허 출원 중일 수 있습 니다. 이 책을 제공한다고 해서 특허에 대한 라이센스까지 부여하는 것은 아닙니다. 라이센스에 대한 의문사항은 다음으로 문의하십시오.**

Lenovo (United States), Inc. 1009 Think Place - Building One Morrisville, NC 27560 U.S.A. Attention: Lenovo Director of Licensing

**Lenovo는 타인의 권리 비침해, 상품성 및 특정 목적에의 적합성에 대한 묵시적 보증을 포함하여(단, 이에 한하지 않음) 묵시적이든 명시적이든 어떠한 종류의 보증 없이 이 책을 "현재 상태대로" 제공합 니다. 일부 국가에서는 특정 거래에서 명시적 또는 묵시적 보증의 면책사항을 허용하지 않으므로, 이 사항이 적용되지 않을 수도 있습니다.**

**이 정보에는 기술적으로 부정확한 내용이나 인쇄상의 오류가 있을 수 있습니다. 이 정보는 주기적으로 변경 되며, 변경된 사항은 최신판에 통합됩니다. Lenovo는 이 책에서 설명한 제품 및/또는 프로그램을 사전 통 지 없이 언제든지 개선 및/또는 변경할 수 있습니다.**

**이 책에서 설명한 제품은 오작동으로 인해 인체 상해 또는 사망이 발생할 수 있는 이식 또는 기타 생명 유지 응용 프로그램에서 사용하도록 고안되지 않았습니다. 이 책에 포함된 정보는 Lenovo 제품 사양 또는 보증 에 영향을 미치거나 <sup>그</sup> 내용을 변경하지 않습니다. 이 책의 어떠한 내용도 Lenovo 또는 타사의 지적 재산 권 하에서 묵시적 또는 명시적 라이센스 또는 면책 사유가 될 수 없습니다. 이 책에 포함된 모든 정보는 특 정 환경에서 얻은 것이며 설명 목적으로만 제공됩니다. 운영 환경이 다르면 결과가 다를 수 있습니다.**

**Lenovo는 귀하의 권리를 침해하지 않는 범위 내에서 적절하다고 생각하는 방식으로 귀하가 제공한 정 보를 사용하거나 배포할 수 있습니다.**

**이 책에서 언급되는 Lenovo 이외 웹 사이트는 단지 편의상 제공된 것으로, 어떤 방식으로든 이들 웹 사이 트를 옹호하고자 하는 것은 아닙니다. 해당 웹 사이트의 자료는 본 Lenovo 제품 자료의 일부가 아니므로 해당 웹 사이트 사용으로 인한 위험은 사용자 본인이 감수해야 합니다.**

**본 책에 포함된 모든 성능 데이터는 제한된 환경에서 산출된 것입니다. 따라서 운영 환경이 다르면 결과가 현저히 다를 수 있습니다. 일부 성능은 개발 단계의 시스템에서 측정되었을 수 있으므로 이러한 측정치가 일반적으로 사용되고 있는 시스템에서도 동일하게 나타날 것이라고는 보증할 수 없습니다. 또한 일부 성 능은 추정을 통해 추측되었을 수도 있으므로 실제 결과는 다를 수 있습니다. 이 책의 사용자는 해당 데 이터를 본인의 특정 환경에서 검증해야 합니다.**

### **상표**

**Lenovo, Lenovo 로고, Flex System, System <sup>x</sup> 및 NeXtScale System은 미국 또는 기타 국가에 서 사용되는 Lenovo의 상표입니다.**

<span id="page-13-0"></span>**Intel 및 Intel Xeon은 미국 또는 기타 국가에서 사용되는 Intel Corporation의 상표입니다.**

**Internet Explorer, Microsoft 및 Windows는 Microsoft 그룹의 상표입니다.**

**Linux는 Linus Torvalds의 등록 상표입니다.**

**기타 회사, 제품 및 서비스 이름은 해당 회사의 상표 또는 서비스 표시입니다.**

### **중요 참고사항**

**프로세서 속도는 마이크로프로세서의 내부 클럭 속도를 나타냅니다. 다른 요소 또한 응용 프로그램 성능에 영향을 줍니다.**

**프로세서 스토리지, 실제 및 가상 스토리지 또는 채널 볼륨을 언급할 때, KB는 1,024바이트, MB는 1,048,576바이트, GB는 1,073,741,824바이트를 나타냅니다.**

**하드 디스크 드라이브 용량 또는 통신 볼륨을 언급할 때 MB는 1,000,000바이트, GB는 1,000,000,000바 이트를 나타냅니다. 사용자가 액세스할 수 있는 총량은 운영 환경에 따라 다를 수 있습니다.**

**Lenovo는 Lenovo 이외 제품에 대해서는 어떠한 진술 또는 보증도 하지 않습니다. Lenovo 이외 제품에 대한 지원은 Lenovo가 아닌 타사에서 제공됩니다.**

**일부 소프트웨어는 일반 정품 버전과 차이가 있을 수 있으며, 사용 설명서나 일부 프로그램 기능이 포 함되지 않을 수도 있습니다.**

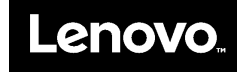